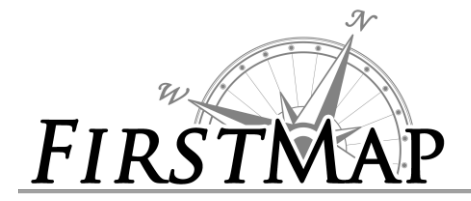

# *INFORMATION SHEET CONNECTED USERS*

#### **Overview**

The State of Delaware Enterprise GIS (FirstMap) system serves as a centralized repository for commonly used GIS data layers including, but not limited to, the framework layers used in base maps and aerial imagery. The repository supports inter-agency data sharing, facilitates data collection and updates, and through automated replication simplifies the process to find the most recent authoritative geospatial data for the state. Entities external to the state, such as counties, higher education and municipalities can also add their data to the repository. The system also supports services connected to the centralized repository. The data in these services can be added to maps, used within applications and utilized in ArcGIS Online Web Maps. The automated replication processes ensure that the data in the services are the most current data available.

This Info Sheet provides basic instructions to connect to the database, to create .mxd files that utilize the central repository that can be published as services, and to connect to the services hosted on the FirstMap system.

## **Map Services Instructions**

The simplest way to use FirstMap is to add map services to your project. To connect to the map and feature services in ArcMap:

- 1. From ArcMap or ArcCatalog, select '**Add ArcGIS Server**'.
- 2. Select '**Use GIS services**'.
- 3. Enter one of the following for the Server URL:
	- a. Private (In-State Only): <https://firstmap.dti.state.de.us/arcgis/>
	- b. Public (External/Internet): <https://firstmap.delaware.gov/arcgis/>
- 4. Open the connection and begin using services.

To utilize the map and feature services through a browser or in an application, utilize one of the following URL's:

- 1. Private (In-State Only): <https://firstmap.dti.state.de.us/arcgis/rest/services>
- 2. Public (External/Internet): <https://firstmap.delaware.gov/arcgis/rest/services>
- 3. The Geometry Service can be found in the Utilities folder on each server.

#### **Types of Services**

Once connected you will find there are a few different types of services available.

1. Image Services provide access to raster data. These image services can be cached to provide excellent performance or dynamic to provide flexibility of use.

**III** DE Imagery 2012

**Image Service** 

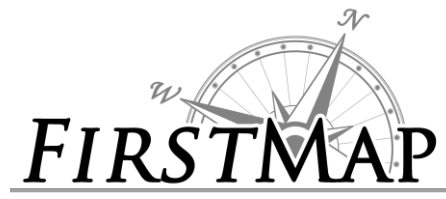

2. Feature Services provide expanded access to the underlying data. Because of this you can symbolize Feature services within your ArcMap project. Because Feature Services limit the number of features returned to the user not all of the services in FirstMap have Feature Access enabled.

**量DE PLUS Feature Service** 

3. Map Services provide basic access to the underlying data. Users have the ability to identify, query and display Map Services within ArcMap. The features in a Map Service are symbolized and cannot be changed; however all features are displayed.

**DE SeaLevelRise** Map Service

### **ArcGIS Online**

FirstMap services and data are also registered with ArcGIS Online for your use in creating Web Maps and Applications.

- 1. Any State employee can request an account by e-mailing [FirstMap@state.de.us.](mailto:FirstMap@state.de.us)
- 2. Login to ArcGIS Online at: <https://delaware.maps.arcgis.com/home/>
- 3. Once you are logged in, you will be able to access all groups, data, applications and services that you have been granted access to.
- 4. User accounts will follow the naming convention of FirstInitialLastName@de.
- 5. From the '**Map**' page, select '**Add**' and then search for data from '**My Organization**' to use data from FirstMap.
- 6. Publishing to the FirstMap/Delaware ArcGIS Online Organization will be restricted, contact the FirstMap team to publish or update sharing on any items.

## **Quick Reference**

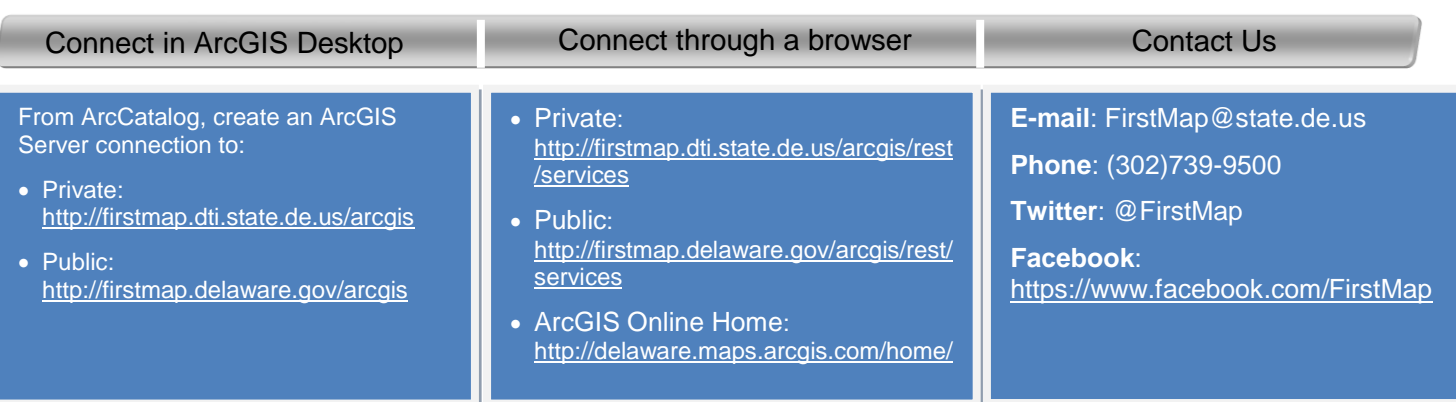

NOTE: **Private** services are only available to users on the state network.

**Public** services are available over the internet.